## My Device Portal - Bergen-Wifi

If you need to utilize the wireless network on a device that does not have a web browser, you can add the device through the My Device Portal by following these steps:

 Go to <u>mydevices.bergen.edu</u> from any computer on campus. Log in with your Bergen user name and password.

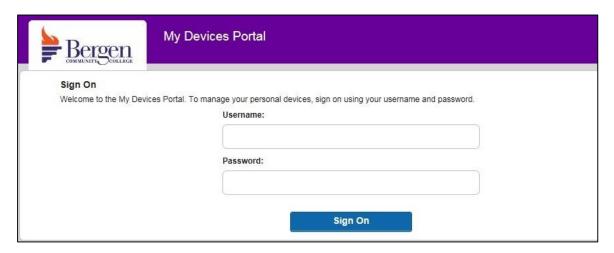

2. Here you can see your currently registered devices and add a new device. Select the Add button.

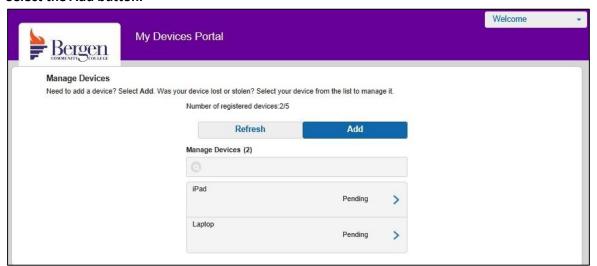

3. Enter a name for the device and the device's MAC or Wi-Fi address and click Submit. The MAC address can often be found in your device settings.

| Bergen My Dev | rices Portal                                                            |
|---------------|-------------------------------------------------------------------------|
| Add Device    |                                                                         |
|               | Device name: *  Device 1  Device ID: *  AA:BB:CC:11:22:33  Description: |
|               | Submit Cancel                                                           |

4. Your device will now be registered on the Bergen-Wifi network until the end of the semester.